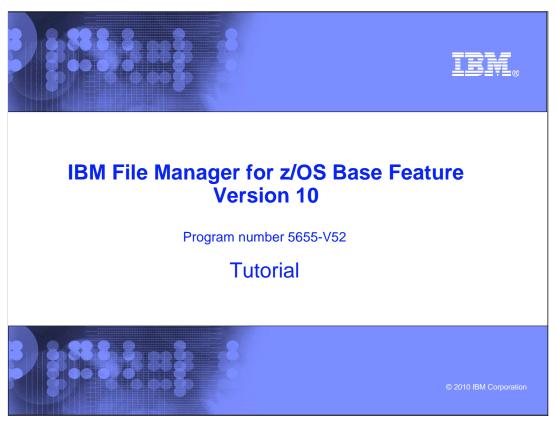

This is the tutorial for the base feature of  $\mbox{ IBM File Manager for } \mbox{z/OS}^{\mbox{\scriptsize @}},$  one of the  $\mbox{ IBM zSeries}^{\mbox{\scriptsize @}}$  Problem Determination tools.

# File Manager/Base version 10 tutorial How to view or edit using an unformatted display How to view or edit a VSAM data set How to view or edit a QSAM (sequential) data set How to view or edit a PDS (library) data set How to view or edit using a formatted display How to view or edit a VSAM data set How to view or edit a QSAM (sequential) data set How to view or edit a QSAM (sequential) data set How to change the way data is displayed How to change the format displayed How to change the location displayed

In this section, you will learn how to edit or view a PDS (library) data set using an unformatted display.

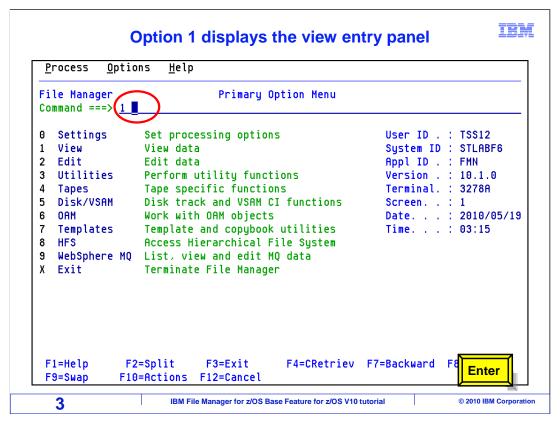

From the File Manager main menu, Option 1 is View. Type 1 on the command line, and press Enter.

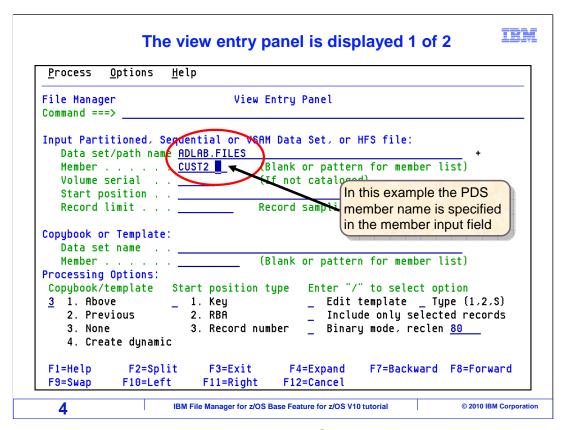

The view entry panel is displayed. Notice the PDS member name has been typed in the member field.

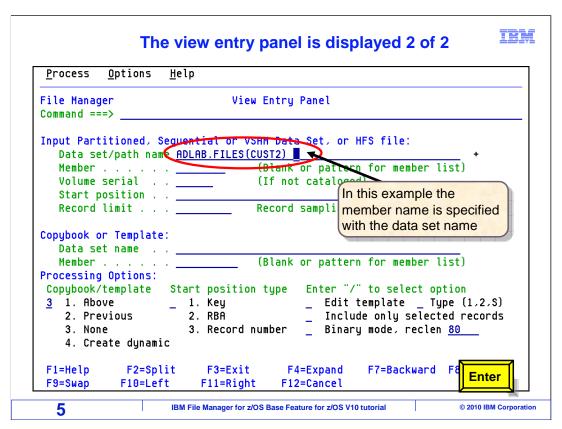

Optionally, the member name may be typed along with the data set name within parenthesis. Enter.

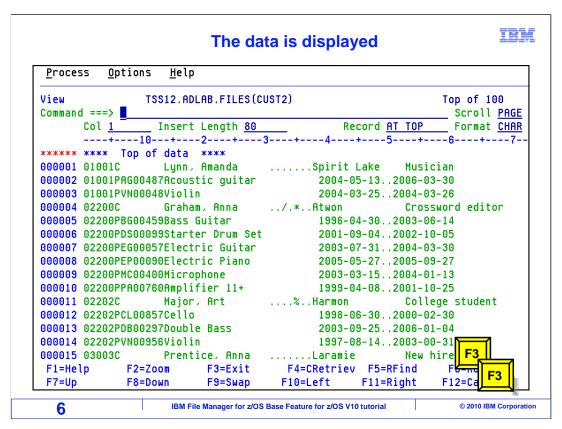

The PDS member is displayed in view. F3 twice to return to then main menu.

That is the end of this section, which described how to view or edit a PDS (LIBRARY) data set using an unformatted display.

## **Feedback**

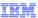

### Your feedback is valuable

You can help improve the quality of IBM Education Assistant content to better meet your needs by providing feedback.

- Did you find this module useful?
- Did it help you solve a problem or answer a question?
- Do you have suggestions for improvements?

### Click to send email feedback:

mailto:iea@us.ibm.com?subject=Feedback\_about\_FMBv10s04UnformattedPDS.ppt

This module is also available in PDF format at: ../FMBv10s04UnformattedPDS.pdf

7

IBM File Manager for z/OS Base Feature for z/OS V10 tutorial

© 2010 IBM Corporation

You can help improve the quality of IBM Education Assistant content by providing feedback.

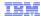

# Trademarks, copyrights, and disclaimers

IBM, the IBM logo, ibm.com, z/OS, and zSeries are trademarks or registered trademarks of International Business Machines Corp., registered in many jurisdictions worldwide. Other product and service names might be trademarks of IBM or other companies. A current list of other IBM trademarks is available on the web at "Copyright and trademark information" at http://www.ibm.com/legal/copytrade.shtml

THE INFORMATION CONTAINED IN THIS PRESENTATION IS PROVIDED FOR INFORMATIONAL PURPOSES ONLY. WHILE EFFORTS WERE MADE TO VERIFY THE COMPLETENESS AND ACCURACY OF THE INFORMATION CONTAINED IN THIS PRESENTATION, IT IS PROVIDED "AS IS" WITHOUT WARRANTY OF ANY KIND, EXPRESS OR IMPLIED. IN ADDITION, THIS INFORMATION IS BASED ON IBM'S CURRENT PRODUCT PLANS AND STRATEGY, WHICH ARE SUBJECT TO CHANGE BY IBM WITHOUT NOTICE. IBM SHALL NOT BE RESPONSIBLE FOR ANY DAMAGES ARISING OUT OF THE USE OF, OR OTHERWISE RELATED TO, THIS PRESENTATION OR ANY OTHER DOCUMENTATION. NOTHING CONTAINED IN THIS PRESENTATION IS INTENDED TO, NOR SHALL HAVE THE EFFECT OF, CREATING ANY WARRANTIES OR REPRESENTATIONS FROM IBM (OR ITS SUPPLIERS OR LICENSORS), OR ALTERING THE TERMS AND CONDITIONS OF ANY AGREEMENT OR LICENSE GOVERNING THE USE OF IBM PRODUCTS OR SOFTWARE.

© Copyright International Business Machines Corporation 2010. All rights reserved.

8

IBM File Manager for z/OS Base Feature for z/OS V10 tutorial

© 2010 IBM Corporation